# Informationen zur CBR-Servicekategorie für ATM VCs J.

## Inhalt

**[Einführung](#page-0-0) [Voraussetzungen](#page-0-1)** [Anforderungen](#page-0-2) [Verwendete Komponenten](#page-1-0) [Konventionen](#page-1-1) [Was ist die Konstante Bit-Rate?](#page-1-2) [CBR und CES im Vergleich](#page-1-3) [CES-CDV und CDTV im Vergleich](#page-1-4) [CBR für Sprache vs. CBR für Daten](#page-3-0) [CBR-Schnittstellenhardware](#page-3-1) [Sprach-CBR auf dem NM-1A-OC3-1V](#page-4-0) [Daten-CBR auf NM-1A-OC3 und NM-1A-T3](#page-6-0) [CBR auf dem MC3810](#page-6-1) [Zugehörige Informationen](#page-7-0)

# <span id="page-0-0"></span>**Einführung**

Zu den vom ATM Forum für ATM-Technologie veröffentlichten Standards gehört die [Traffic](http://www.mfaforum.org/ftp/pub/approved-specs/af-tm-0056.000.pdf) [Management Specification Version 4.0](http://www.mfaforum.org/ftp/pub/approved-specs/af-tm-0056.000.pdf) . Dieser Standard definiert fünf Serviceklassen, die den in einem Netzwerk übertragenen Benutzerdatenverkehr und die Quality of Service beschreiben, die ein Netzwerk für diesen Datenverkehr bereitstellen muss. Die fünf Serviceklassen sind:

- konstante Bitrate (CBR)
- [Variable Bit-Rate \(nicht in Echtzeit\) \(VBR-nrt\)](//www.cisco.com/en/US/tech/tk39/tk51/technologies_tech_note09186a0080102a42.shtml)
- [Variable Bitrate in Echtzeit \(VBR-rt\)](//www.cisco.com/en/US/tech/tk39/tk51/technologies_tech_note09186a0080094cd0.shtml)
- [Verfügbare Bitrate \(ABR\)](//www.cisco.com/en/US/tech/tk39/tk51/technologies_tech_note09186a00800fbc76.shtml)
- Unspecified Bit Rate ([UBR](//www.cisco.com/en/US/tech/tk39/tk51/technologies_tech_note09186a00800a4837.shtml)) und [UBR+](//www.cisco.com/en/US/tech/tk39/tk51/technologies_tech_note09186a0080094b40.shtml)

Diese technische Anmerkung zielt darauf ab,

- $\cdot$  CBR definieren
- Unterschiede zwischen CBR und Circuit Emulation Service (CES) klären
- Klären Sie die Unterschiede zwischen CBR für Sprachanwendungen und CBR für Daten.

# <span id="page-0-1"></span>**Voraussetzungen**

<span id="page-0-2"></span>Anforderungen

Für dieses Dokument bestehen keine speziellen Anforderungen.

#### <span id="page-1-0"></span>Verwendete Komponenten

Dieses Dokument ist nicht auf bestimmte Software- und Hardwareversionen beschränkt.

#### <span id="page-1-1"></span>Konventionen

Weitere Informationen zu Dokumentkonventionen finden Sie unter [Cisco Technical Tips](//www.cisco.com/en/US/tech/tk801/tk36/technologies_tech_note09186a0080121ac5.shtml) [Conventions](//www.cisco.com/en/US/tech/tk801/tk36/technologies_tech_note09186a0080121ac5.shtml) (Technische Tipps zu Konventionen von Cisco).

# <span id="page-1-2"></span>Was ist die Konstante Bit-Rate?

Die CBR-Serviceklasse wurde für virtuelle ATM-Schaltungen (VCs) entwickelt, die eine statische Bandbreite benötigen, die für die Dauer der aktiven Verbindung ununterbrochen verfügbar ist. Ein als CBR konfigurierter ATM VC kann Zellen mit Spitzenzellrate (Peak Cell Rate, PCR) jederzeit und für jede Dauer senden. Es kann auch Zellen mit einer geringeren Geschwindigkeit als die PCR senden oder sogar keine Zellen ausgeben.

Sie definieren die erforderliche Bandbreite in Kbit/s, indem Sie einen PCR angeben. Mit dem Befehl cbr 64 wird beispielsweise eine CBR-PVC mit einer PCR von 64 Kbit/s erstellt.

## <span id="page-1-3"></span>CBR und CES im Vergleich

Es ist wichtig, die Unterschiede zwischen CBR und CES zu klären. Wie oben beschrieben definiert CBR eine ATM-Klasse des Benutzerdatenverkehrs. Im Gegensatz dazu definiert der CES eine Methode zur Übertragung von Datenverkehr von Telefoniegeräten, die nicht vom ATM stammen, über eine ATM-Cloud. Tatsächlich stellt die CES eine Interworking-Funktion (IWF) bereit, die die Kommunikation zwischen den beiden Protokollen ermöglicht. Hierzu stellen Cisco ATM-Module, die CES oder Voice CBR unterstützen (siehe unten), zwei Schnittstellentypen bereit:

- Eine oder mehrere CBR-Schnittstellen (i. d. R. physische T1- oder E1-Schnittstellen) Stellt Verbindungen zu Nicht-ATM- und Telefoniegeräten wie einem PBX- oder TDM-System her. Identifizieren Sie den CBR-Port mit dem Befehl interface cbr auf dem PA-A2 oder ces mod/port auf dem NM-1A-OC3-1V.
- Eine ATM-Schnittstelle Schnittstelle zur ATM-Cloud. Identifizieren Sie den ATM-Port mit dem Befehl interface atm.

Bei CES-Anwendungen akzeptiert der Quellrouter standardmäßige T1- oder E1-Frames am CBR-Port, konvertiert diese Frames in ATM-Zellen und überträgt die Zellen über die ATM-Cloud über die ATM-Schnittstelle. Der Zielrouter reassembliert die ATM-Zellen und sendet sie über die Interworking-Funktion an einen CBR-Port zurück.

Die CES-Spezifikation schreibt die Übertragung von Sprachdatenverkehr auf CBR VCs vor.

# <span id="page-1-4"></span>CES-CDV und CDTV im Vergleich

Die CBR-Serviceklasse wurde für Echtzeitanwendungen entwickelt, insbesondere für Sprach- und Videoanwendungen, für die eine allgemeine Netzwerkverzögerung häufig von entscheidender

Bedeutung ist. Die durch die Verbindung von zwei CES IWFs über das ATM-Netzwerk eingeführte Verzögerung besteht aus den folgenden beiden Parametern:

- Cell Transfer Delay (CTD) Definiert die größte erwartete Zellenverzögerung zwischen dem Ein- und Ausgang des ATM-Netzwerks.
- Cell Delay Variation (CDV) Definiert den Jitter oder die Variation in der Verzögerung, die bei einer bestimmten Zelle auftreten kann.

Der Reassemblierungsprozess auf der Empfangsseite des ATM-Netzwerks benötigt einen Puffer, in dem der reassemblierte Zellstream gespeichert wird, bevor er über die T1-Schnittstelle übertragen wird. Anders ausgedrückt: Die CES-Hardware muss über ausreichend große Reassemblierungspuffer verfügen, um das größte auf einem VC vorhandene CDV zu unterstützen, um Unterlauf und Überlauf zu verhindern, jedoch nicht so groß, dass eine übermäßige Gesamtverzögerung ausgelöst wird. Wählen Sie für die Cisco Router-Schnittstellen, die die CES unterstützen, einen Wert für CDV aus, der je nach Schnittstellenhardware die folgenden Befehle enthält:

- PA-A2 Verwenden Sie den Befehl ces Circuit {Circuit ID} {cdv 1-65535}.
- NM-1A-OC3-1V Verwenden Sie den Befehl ces-cdv time.

Auch hier ist es wichtig zu betonen, dass dieser Wert den Jitter gegenüber dem absoluten Verzögerungsausgleich optimieren sollte. Legen Sie den Parameter auf einen kleinen Wert fest, wenn der End-to-End-Pfad eine minimale CDV und ein großer Wert ergibt, wenn die Verbindung große CDVs erzeugt. Verwenden Sie den Befehl show ces circuit interface cbr, um den konfigurierten Wert zu überprüfen und den gemessenen Wert zu überwachen.

#### router# **show ces circuit interface cbr 6/0 1**

circuit: Name CBR6/0:1, Circuit-state ADMIN\_UP / Interface CBR6/0, Circuit\_id 1, Port-Type T1, Port-State UP Port Clocking network-derived, aal1 Clocking Method CESIWF\_AAL1\_CLOCK\_Sync Channel in use on this port: 1 Channels used by this circuit: 1 Cell-Rate: 171, Bit-Rate 64000 cas OFF, cell-header 0X3E80 (vci = 1000) **Configured CDV 2000 usecs, Measured CDV unavailable** ErrTolerance 8, idleCircuitdetect OFF, onHookIdleCode 0x0 state: VcActive, maxQueueDepth 128, startDequeueDepth 111 Partial Fill: 47, Structured Data Transfer 24 HardPVC src: CBR6/0 vpi 0, vci 16 Dst: ATM6/0 vpi0, vci 1000

Die CDV-Menge, die der Reassemblierungsprozess aufnehmen kann, kann auch mit dem MIB-Eintrag "atmfCESCdvRxT" konfiguriert werden.

Beachten Sie die folgenden drei Punkte zum obigen CDV-Wert:

- Dieser Wert ist nur auf der Empfangsseite verfügbar. Die Verzögerung, die von der ATM-● Router-Schnittstelle bei der Bereitstellung von Zellen für das Netzwerk eingeführt werden kann, bleibt davon unberührt. Im Idealfall plant eine ATM-Router-Schnittstelle Zellen eines bestimmten VC auf einer selbst zwischen den Zellen bestehenden Lücke. Diese ideale Zeit kann sich durch OAM-Zellen, Zellen, die das Framing der physischen Ebene übertragen, oder Zellen anderer VCs, die auf derselben Schnittstelle konfiguriert sind und im Wettbewerb um denselben Zell-Timeslot stehen, verzögern oder beeinflussen.
- Dieser Wert unterscheidet sich sehr stark vom CDVT-Parameter (Cell Delay Variation

Tolerance Tolerance). CDVT ist die Toleranz, die ein Switch bei der Regelung der PCR eines bestimmten VCs zulässt. Die Datenverkehrsüberwachung kann für Zellen durchgeführt werden, die von der CES IWF generiert und vom ATM-Netzwerk übertragen werden. Der CDVT-Parameter sollte jede Veränderung der Zellenverzögerung berücksichtigen, die durch die im vorstehenden Absatz angeführten Gründe verursacht wird. Im Zusammenhang mit der CES wird die CDTV als Netzwerkoption angesehen und unterliegt derzeit gemäß der Empfehlung des CES keiner Standardisierung.

• Der Befehl **show ces circuit interface cbr** enthält zwei Werte: "maxQueueDepth" und "startQueueDepth". Der Wert "maxQueueDepth" definiert die Größe des Play-Out-Puffers in Zellen. Der Wert "startDequeueDepth" legt fest, wie viele Zellen die CES IWF vor dem "Abspielen des Puffers" speichert und normalerweise auf die Hälfte der Größe des Play-Out-Puffers festgelegt wird. Wenn Sie eine zu große Puffergröße verwenden, kann dies zu einer messbaren Verzögerung der gesamten CTD führen.

Die Anzahl der intervenierenden Switches, deren Warteschlangenverwaltung und Leitungsgeschwindigkeiten haben erhebliche Auswirkungen auf die Verteilung von CDV, die vom Reassemblierungspuffer in der Ziel-IWF behandelt werden muss. Derzeit gibt es keine Standards, die eine Grenze für CDV definieren. Einige Informationen zu CDV- und Reassemblierungspuffergrößen finden Sie jedoch in GR-1110-CORE und in der Spezifikation des ATM Forum [Approved ATM Forum Specifications](http://www.mfaforum.org/) B-ICI 1.1, Abschnitt 5.1.2, die eine Annäherung der Anhäufung von CDV über mehrere Knoten enthält.

#### <span id="page-3-0"></span>CBR für Sprache vs. CBR für Daten

ATM definiert einen Protokollstapel, der aus drei Schichten besteht. Die ATM-Adapterschicht (AAL) unterstützt die QoS-Anforderungen einer ATM-Serviceklasse wie CBR oder VBR-nrt und ermöglicht es einem ATM-Netzwerk besser, unterschiedliche Datenverkehrstypen zu übertragen. AAL1 und AAL5 sind die beiden am häufigsten verwendeten AAL-Typen.

In der Cisco Dokumentation wird zwischen CBR für Sprache und CBR für Daten unterschieden. Dies hängt vom Typ des AL ab, der die virtuelle CBR-Verbindung unterstützt. CBR für Sprache, einschließlich CES- und Voice-over-ATM-Anwendungen, verwendet AAL1. Ein 1-Byte-AAL1- Header verwendet Zeitstempel, Sequenznummern und andere Bits, um das ATM-Netzwerk bei der Behebung von Fehlern auf ATM-Ebene zu unterstützen, wie z. B. Variation der Zellverzögerung, Fehlinfügung von Zellen und Zellverlust. CBR für Daten verwendet AAL5, und dieselbe Schnittstelle unterstützt in der Regel auch CBR für Sprache nicht. AAL5 fügt einen 8- Byte-Trailer mit einem 4-Byte-CRC zum Erkennen von Fehlern in einer Protokolldateneinheit (Protocol Data Unit, PDU) hinzu.

Beachten Sie, dass die AAL-Unterschichtfunktionen, die Segmentierung und Reassemblierung umfassen, nur auf Benutzerseite einer UNI (User-Network Interface) zwischen einem Router oder Catalyst ATM-Modul und einem ATM-Switch ausgeführt werden.

#### <span id="page-3-1"></span>CBR-Schnittstellenhardware

Cisco bietet jetzt mehrere Schnittstellenhardwaremodule und Adapter an, die die CBR-Serviceklasse unterstützen. Zunächst bot Cisco den PA-A2-Port-Adapter für die Router der 7200- Serie an. Mit der Cisco IOS® Softwareversion 12.1(2)T führte Cisco NM-1A-OC3-1V und NM-1A-T3 ein, die beide CBR unterstützen.

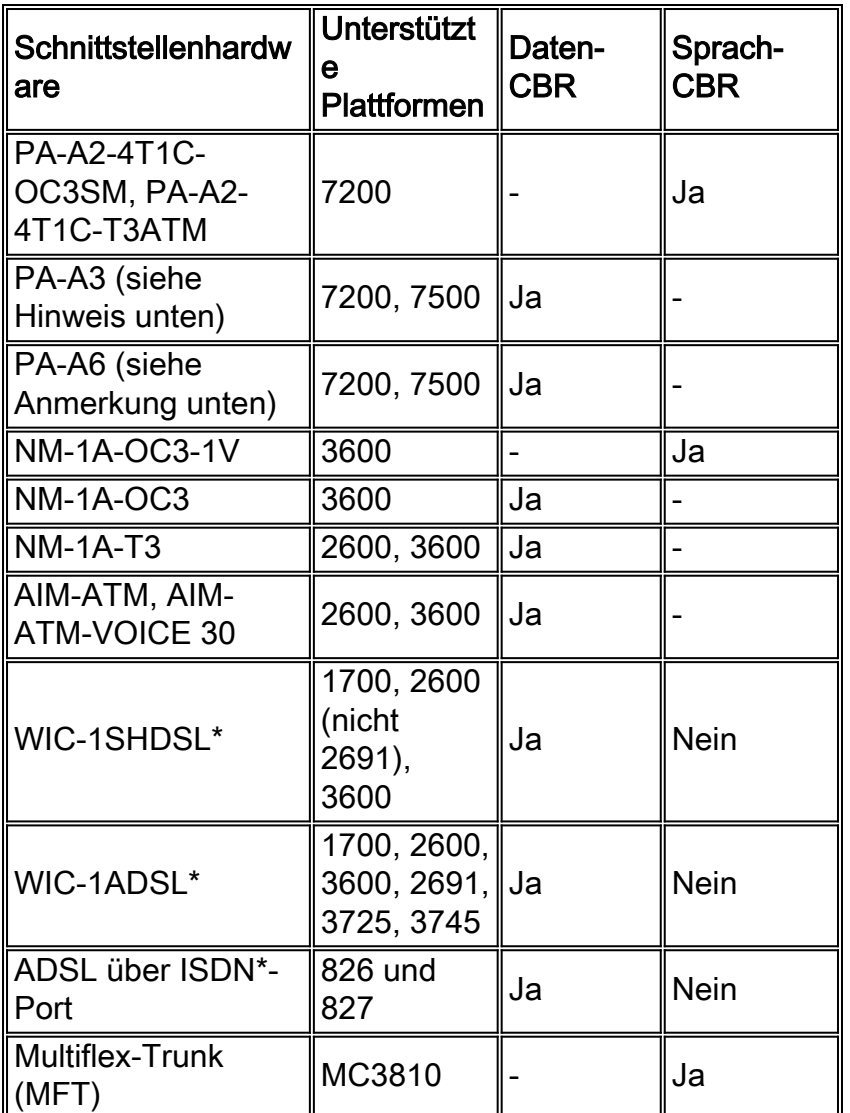

Hinweis: Die Konfiguration einer VBR-Nrt-PVC mit dem gleichen Wert für PCR und SCR bei gleichzeitiger Verringerung der Übertragungspriorität des VC bietet eine gleichwertige Leistung für Echtzeit-Serviceklassen auf dem PA-A3 und PA-A6 für CBR für Daten. Mit der Cisco IOS-Version 12.2 wurden zwei neue SAR-Prioritätsstufen eingeführt, um eine angemessene Priorisierung für CBR und VBR-rt zu unterstützen, wenn ein Wettstreit um Zell-Timeslots entsteht. Außerdem wurde die Möglichkeit eingeführt, CBR und VBR-rt über die Befehlszeile zu konfigurieren. Weitere Informationen finden Sie unter [Understanding Router Support for ATM Real-Time Service](//www.cisco.com/en/US/tech/tk39/tk51/technologies_tech_note09186a00800c69bb.shtml) [Category.](//www.cisco.com/en/US/tech/tk39/tk51/technologies_tech_note09186a00800c69bb.shtml)

AIM-ATM und AIM-ATM-VOICE 30 unterstützen CBR, VBR-nrt, VBR-rt, ABR und UBR. Anfragen zur Übertragung von Paketen (oder Zellen) werden über offene "Kanäle" gesendet. Verwenden Sie den Befehl show controller atm, um den Kanal pro VC anzuzeigen. Für Channel kann eine von vier Prioritäten und eine von drei Verkehrsklassen (CBR, VBR, ABR) konfiguriert werden. ATM-Forumsklassen (CBR, VBR-rt, VBR-nrt, UBR, UBR+) können durch Kombinationen aus Kanalpriorität und Datenverkehrsklasse konfiguriert werden. Der CBR wird die höchste Prioritätsebene zugewiesen. Das AIM unterstützt den Befehl "Transmit-Priority" nicht.

Der integrierte ADSL over ISDN (ADSLoISDN)-Port unterstützt CBR.

# <span id="page-4-0"></span>Sprach-CBR auf dem NM-1A-OC3-1V

Die Konfiguration des NM-1A-OC3-1V für CBR-Sprachdienste umfasst die folgenden beiden

Schritte:

- 1. Konfigurieren einer VC mit CES-Kapselung auf der ATM-Schnittstelle
- 2. Konfigurieren Sie die Parameter der CBR- oder VWIC-Ports.

Um eine CBR-PVC zu erstellen, fügen Sie das CES-Schlüsselwort am Ende der PVC-Anweisung hinzu. Dadurch befinden Sie sich im Konfigurationsmodus interface-ces-vc, von dem Sie optional die Empfangs-CDV oder die Wiedergabepuffergröße eingeben können.

```
ces 1/0
clock-select 1 atm1/0
!
controller T1 1/0
 clock source internal
 tdm-group 0 timeslots 4-8
!
interface ATM1/0
ip address 7.7.7.7 255.255.255.0
no ip directed-broadcast
pvc 1/101 ces
 ces-cdv 20
!
connect test ATM1/0 1/101 T1 1/0 0
```
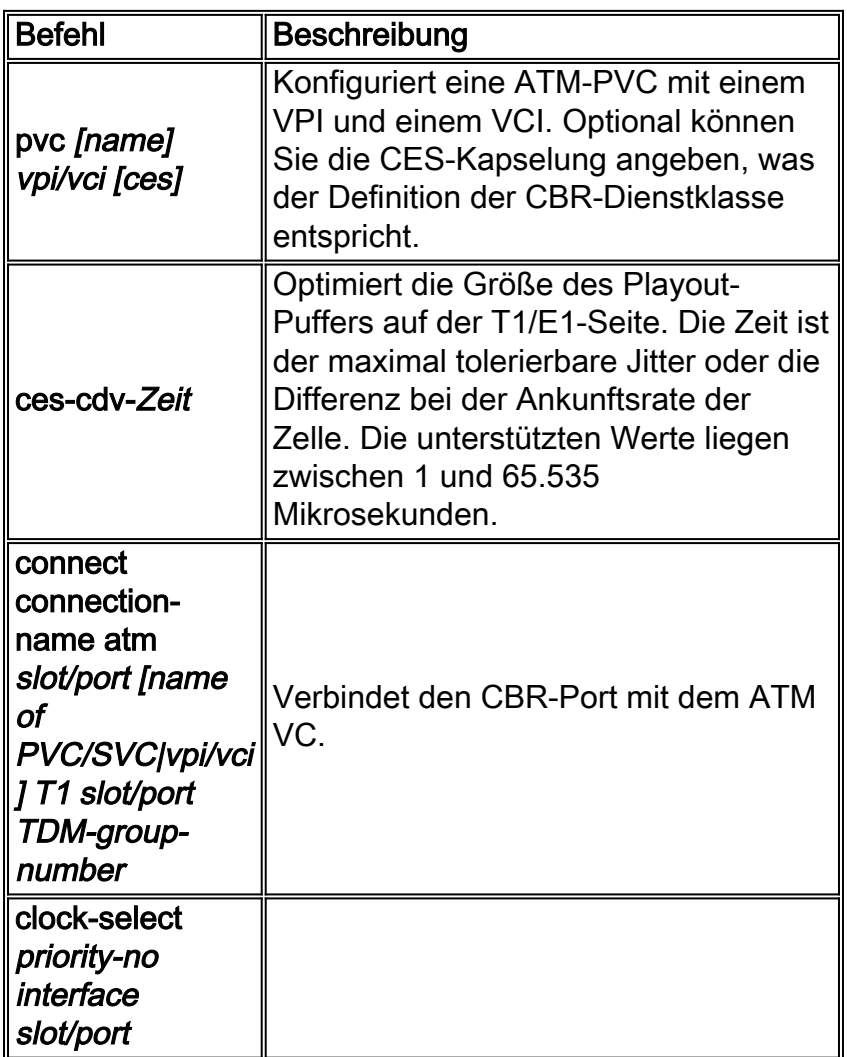

Das NM-1A-OC3-1V ist mit einem VPD (Voice Processing Deck) ausgestattet, das mit dem ATM-Basisnetzwerkmodul verbunden wird. (Bei der Erstauslieferung ist das VPD keine Upgrade-Option vor Ort.) Die VPD fügt der Cisco Serie 3600 CBR für Sprach- und AAL1 CES-Services hinzu. Das VPD akzeptiert Frames von bis zu vier standardmäßigen T1- und E1-Ports, konvertiert die Frames in ATM-Zellen und sendet die Zellen über die Zellenschnittstelle an die ATM-Basiskarte. Diese Karte legt diese Zellen für die Übertragung auf das physische Kabel fest.

Ein im NM-1A-OC3-1V installiertes VWIC ist mit dem Sprachgerät verbunden und bietet bis zu zwei T1- oder E1-Streams. Optional stellen VWICs, die in einem anderen Netzwerkmodul installiert sind, z. B. ein NM-1FE2W, zusätzliche T1- oder E1-Streams bereit. Es ist zu beachten, dass diese Cross-Connect-Funktion von anderen NMs nur verfügbar ist, wenn der 3660 über eine TDM-fähige Backplane und die Multiservice-Interchange-Karte verfügt, die auch als MIX-Modul (MIX-3660-64) bezeichnet wird.

Cisco bietet die folgenden VWICs:

- $\bullet$  VWIC-1MFT-T1=, VWIC-1MFT-E1=
- $\bullet$  VWIC-2MFT-T1=, VWIC-2MFT-E1=
- VWIC-2MFT-T1-DI=, VWIC-2MFT-E1-DI=

#### <span id="page-6-0"></span>Daten-CBR auf NM-1A-OC3 und NM-1A-T3

NM-1A-OC3 und NM-1A-T3 unterstützen CBR für Daten mit AAL5. Verwenden Sie zum Erstellen einer CBR-PVC den Befehl cbr {rate}, und definieren Sie eine PCR.

```
interface ATM4/0.1 multipoint
  ip address 192.168.1.2 255.255.255.0
  pvc 1/50
    cbr 16000
```
Denken Sie daran, dass CBR die PCR-Bandbreite für den VC garantiert, solange der VC aktiv ist. Der Befehl show atm interface atm gibt die verfügbare Bandbreite an, nachdem die in den CBR-Konfigurationsanweisungen angegebene reservierte Bandbreite abgezogen wurde. Im folgenden Beispiel beginnt eine ATM OC-3-Schnittstelle mit 155 Mbit/s Bandbreite und reserviert 16 Mbit/s für die CBR VC.

Router#**show atm interface atm 4/0.1**

 Interface ATM4/0.1: AAL enabled: AAL5 , Maximum VCs:1024, Current VCCs:5 Maximum Transmit Channels:64 Max. Datagram Size:4496 PLIM Type:SONET - 155Mbps, TX clocking:LINE Cell-payload scrambling:OFF sts-stream scrambling:ON 877 input, 120843834 output, 0 IN fast, 20 OUT fast **Bandwidth distribution :CBR :16000 Avail bw = 139000** Config. is ACTIVE

#### <span id="page-6-1"></span>CBR auf dem MC3810

Das Multiflex-Trunk-Modul (MFT) für den MC3810 bietet einen T1/E1-Port mit integrierter CSU/DSU-Einheit. Mithilfe von Konfigurationsbefehlen können Sie das Framing zwischen T1 und E1 ändern und die unterstützten Layer-2-Modi ändern.

Mit dem Befehl mode atm können Sie den Modus-Typ ändern und die logische Schnittstelle atm0 erstellen. Im ATM-Modus unterstützt die MFT Daten und Video im AAL1-Format und komprimierte Sprache oder Daten im AAL5-Format.

```
router(config)#controller {t1 | e1} 0
router(config-controller)#mode atm
```
Nachdem Sie die Schnittstelle atm0 erstellt haben, können Sie den ATM-Kapselungstyp konfigurieren. MFT unterstützt fünf Arten der ATM-Kapselung:

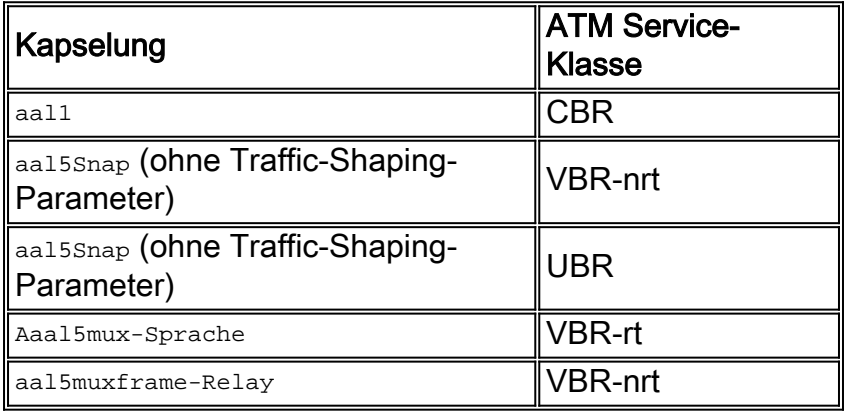

Um den Geldautomaten auf dem MFT zu unterstützen, muss der MC3810 ein Voice-over-ATM-Image von Cisco IOS ausführen. Verwenden Sie den Befehl show version, um das aktuelle Bild anzuzeigen. Ein Voice over ATM-Image verwendet im Bildnamen ein "a", z. B. mc3810-a2i5s-mz für "IP Plus VoATM no ISDN".

#### <span id="page-7-0"></span>Zugehörige Informationen

- [Überblick über die Servicekategorie VBR-nrt und das Traffic Shaping für ATM VCs](//www.cisco.com/en/US/tech/tk39/tk51/technologies_tech_note09186a0080102a42.shtml?referring_site=bodynav)
- [Verständnis der Servicekategorie "Variable Bit Rate Real Time \(VBR-rt\)" für ATM VCs](//www.cisco.com/en/US/tech/tk39/tk51/technologies_tech_note09186a0080094cd0.shtml?referring_site=bodynav)
- [Verfügbare Bit Rate \(ABR\) Servicekategorie für ATM VCs](//www.cisco.com/en/US/tech/tk39/tk51/technologies_tech_note09186a00800fbc76.shtml?referring_site=bodynav)
- [Grundlagen der UBR-Servicekategorie für ATM VCs](//www.cisco.com/en/US/tech/tk39/tk51/technologies_tech_note09186a00800a4837.shtml?referring_site=bodynav)
- [Überblick über die UBR+ Servicekategorie für ATM VCs](//www.cisco.com/en/US/tech/tk39/tk51/technologies_tech_note09186a0080094b40.shtml?referring_site=bodynav)
- [Verständnis der Router-Unterstützung für ATM-Echtzeit-Servicekategorien](//www.cisco.com/en/US/tech/tk39/tk51/technologies_tech_note09186a00800c69bb.shtml?referring_site=bodynav)
- [Technischer Support und Dokumentation Cisco Systems](//www.cisco.com/cisco/web/support/index.html?referring_site=bodynav)